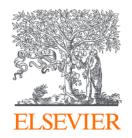

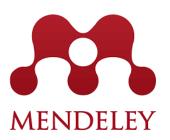

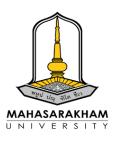

# Mendeley Best Practices for Your Research Reference Management

Wednesday, 7 December 2022

#### **Yoottapong Klinthongchai**

Customer Consultant Elsevier Southeast Asia

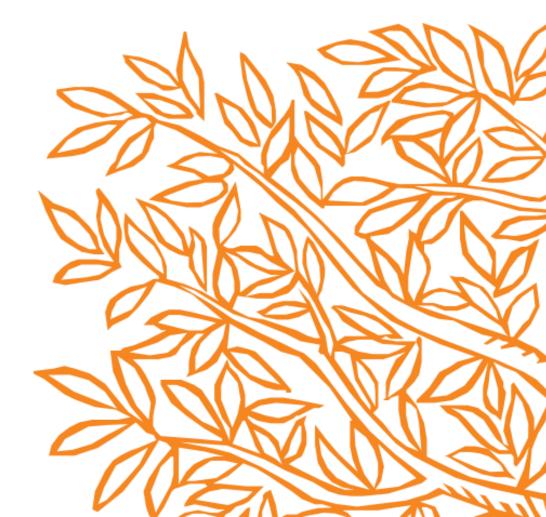

### Announcement

- Ask questions using Q&A feature or Chat box.
- Questions will be answered after presentation.
- Evaluation form and teaching materials will be sent to you after the training.

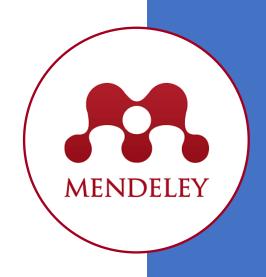

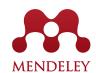

### Agenda

- Introducing to Elsevier
- What is Mendeley?
- Setting up Account
- Adding Files
- Managing Collection
- Managing Groups
- Reading and Annotating
- Managing Citation and References

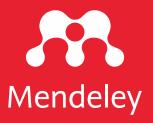

# Introducing to Elsevier

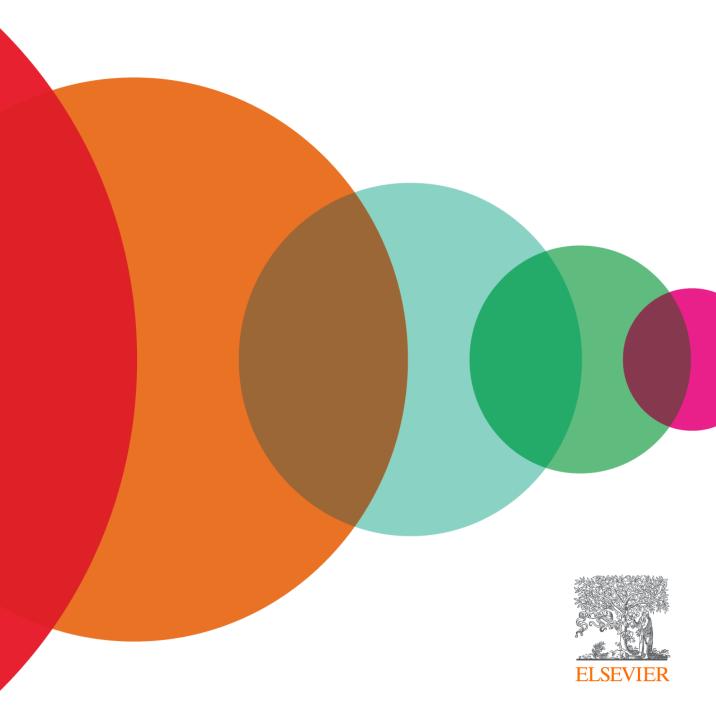

Elsevier combines content with technology to provide actionable knowledge

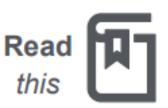

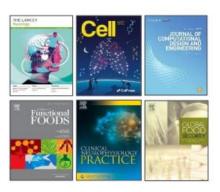

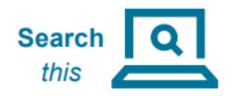

Scopus'

ScienceDirect

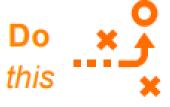

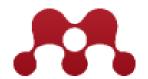

#### **Research Workflow**

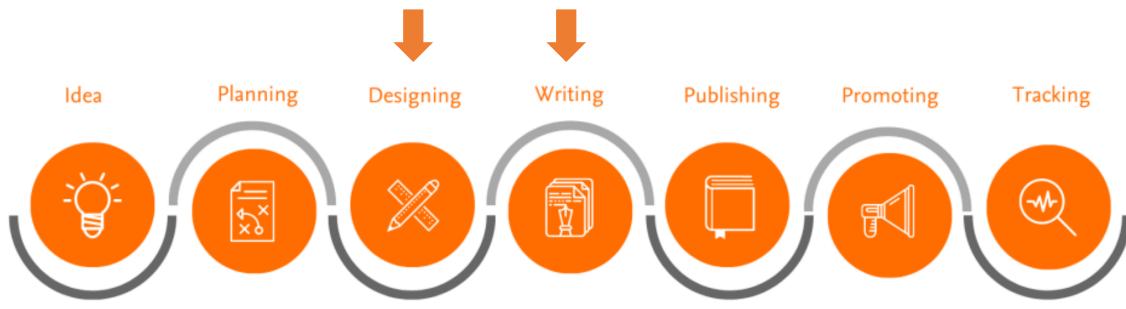

- How to understand research topics?
- How to find research trends?
- How to link research with patents?
- What types of research manuscripts are out there?
- How to find collaborators?
- How to find funding bodies?
- How to find the right references?
- How to manage research references?
- What should I prepare before writing?
- What are important points in writing?
- How should I approach collaborative writing?
- How to find the right journal?
- What are these metrics in journals?
- What are ethics in publishing?
- How to increase my research visibility?
- How to increase my profile as researcher?
- How to assess my performance?
- How communicate my performance to stakeholders?

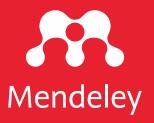

# Mendeley Best Practices

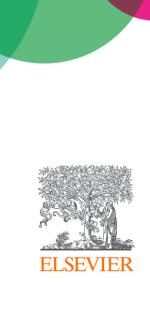

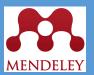

What is Mendeley?

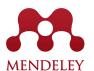

### What is Mendeley?

**Mendeley** is a free reference manager that can help you store, organize, note, share and cite references and research data

#### Mendeley website

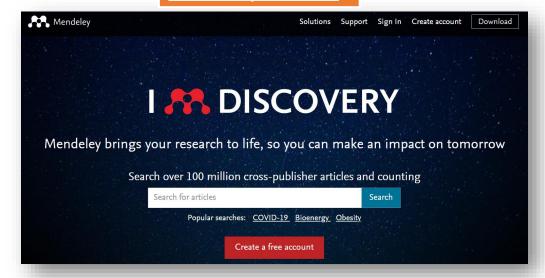

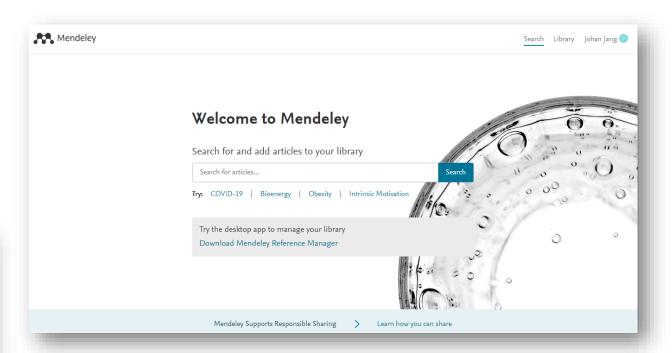

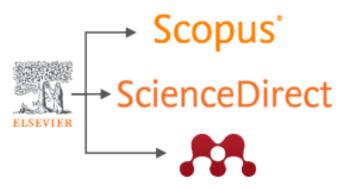

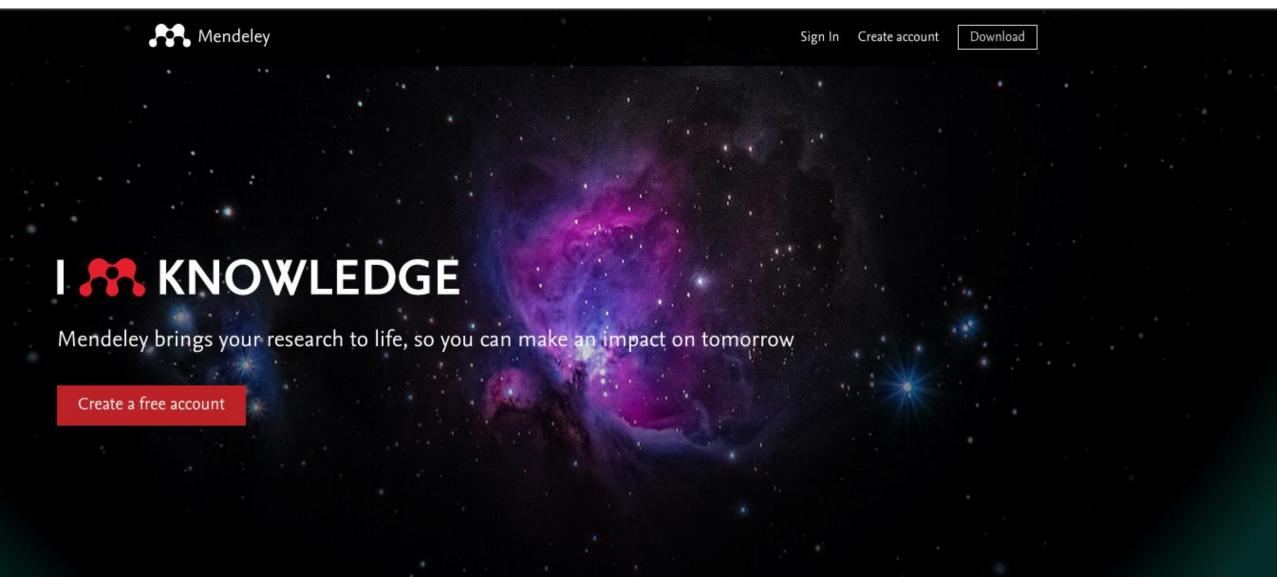

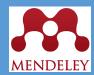

### **Setting up Account**

Build your knowledge:

Organize your references and research

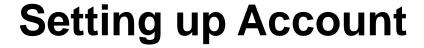

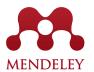

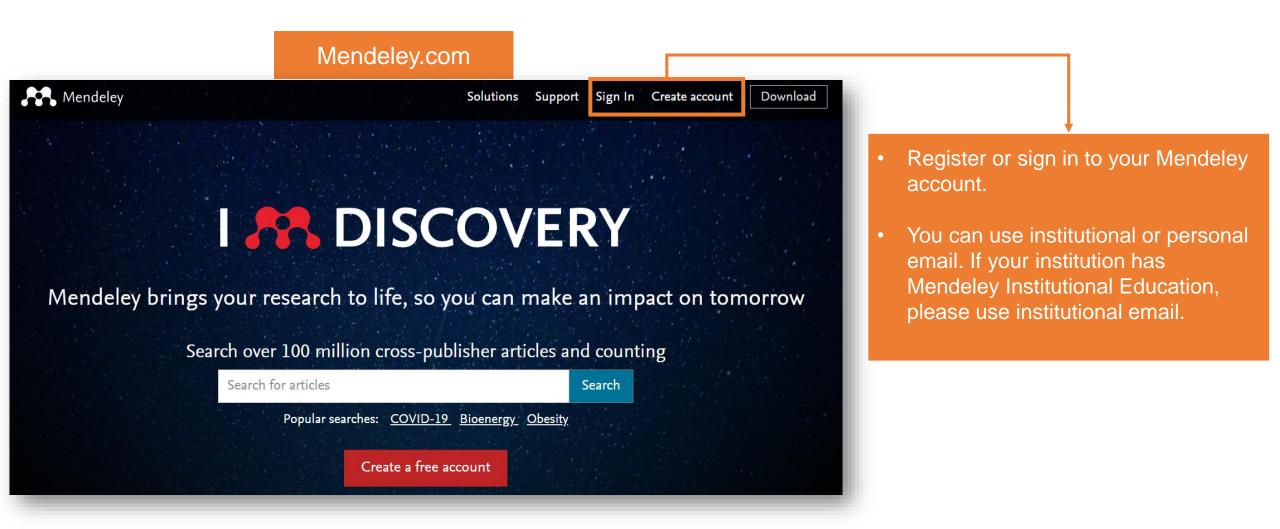

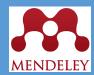

### **Overview:**

Using Mendeley Reference Manager

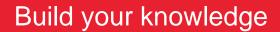

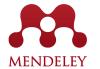

Mendeley.com

On the homepage, on the bottom right, you will see download. You might need to download and install all these add-ons to maximize the use of Mendeley

### **Setting up Account**

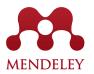

#### **Mendeley Reference Manager**

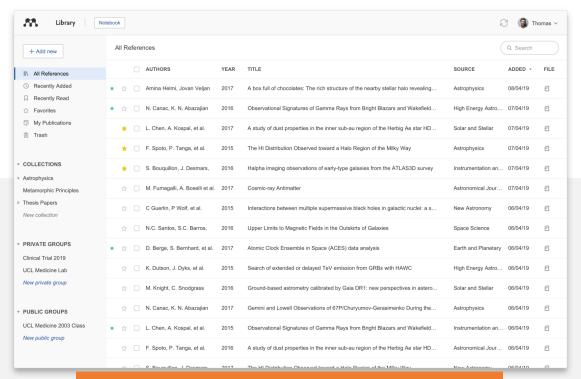

It will allow you to use Mendeley on your desktop

#### **Mendeley Cite**

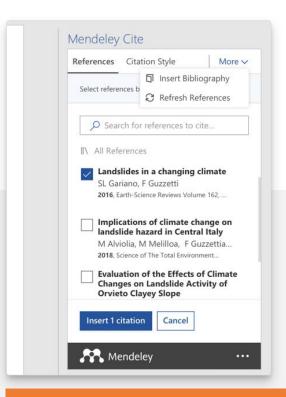

This add-on will be helpful for intext citation and bibliography when working in Microsoft Word.

#### **Mendeley Web Importer**

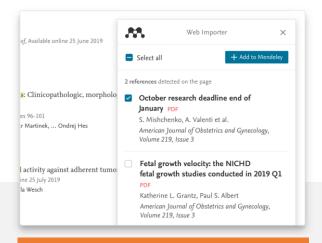

This is important to save any files/information from web directly to your Mendeley account.

#### Notes:

- You can also use Mendeley online library that will work the same as Reference Management.
- Please note that the Mendeley desktop version is still available and function properly.

Download the desktop version: mendeley.com/download-reference-manager

Access the web version: mendeley.com/reference-manager/library

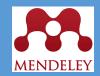

# Adding References

**Organize:**Building a library

Adding references Library Notebook Select a file or folder to add from your computer All References + Add new **AUTHORS** YEAR TITLE File(s) from computer Add a reference by Add entry manually 2017 A box manually entering details Amina Helmi, Jovan Veljan Import library BibTeX (\*.bib) , K. N. Abazajian 2016 Obse Favorites Endnote XML (\*.xml) Import from another My Publications 2017 reference RIS (\*.ris) A. Kospal, et al. A stu Trash manager, or BibTeX F. Spoto, P. Tanga, et al. 2015 The I **▼ COLLECTIONS** S. Bouquillon, J. Desmars, 2016 Halpl Astrophysics M. Fumagalli, A. Boselli et al. 2017 Cosn Metamorphic Principles

### Adding references

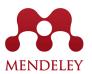

Select a file or folder to add from your computer

- Drag and drop to Mendeley ref manager
- In Mendeley, click add new > file(s) from computer > locate the file and click open

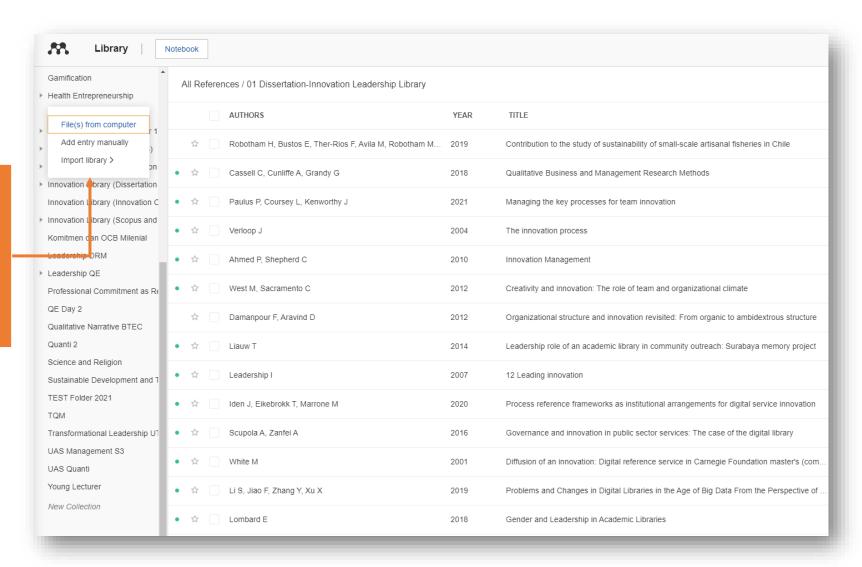

### Adding references

Add a reference by manually entering details

In Mendeley, click add new > add entry manually > provide the necessary information

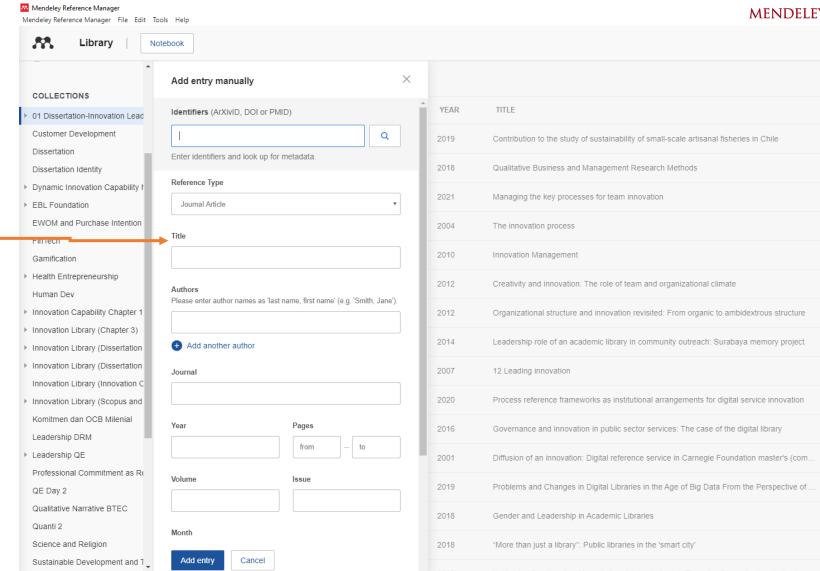

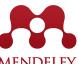

### Adding references

Import from another reference manager, or BibTeX

- Have your imported library ready (Mendeley supports three formats: .bib, .xml, and .ris)
- In Mendeley, click add new > import library > choose the format > locate the file and click open

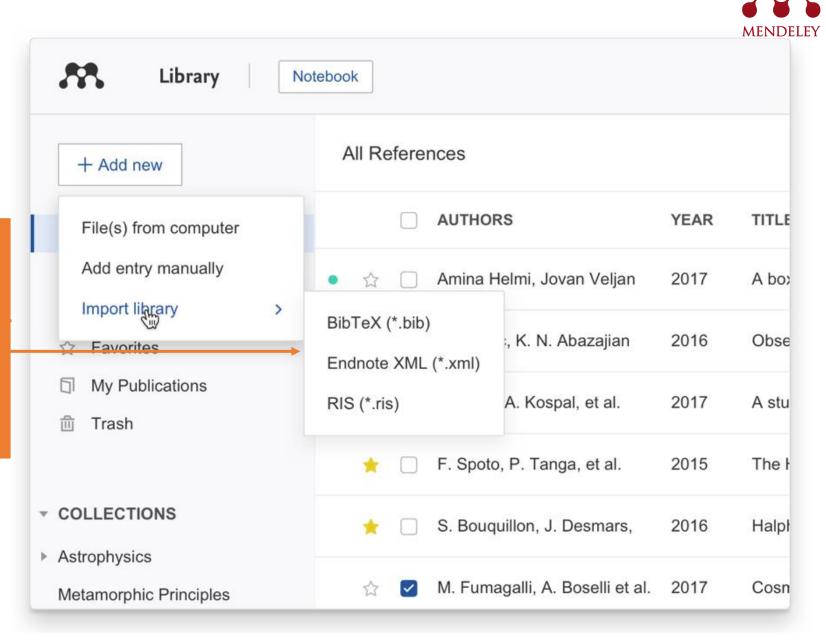

### Adding references (ScienceDirect)

### It will be located into your Mendeley Reference Manager

Click Add to Mendeley to save result from ScienceDirect to your Mendeley account

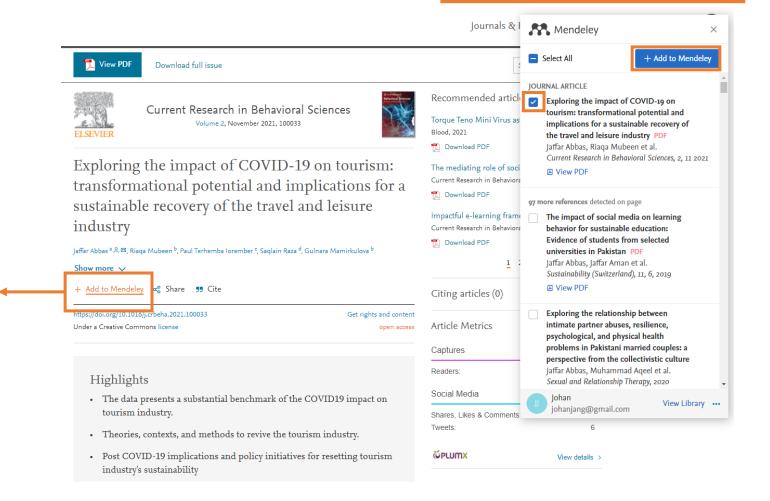

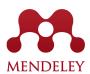

### Adding references (Scopus)

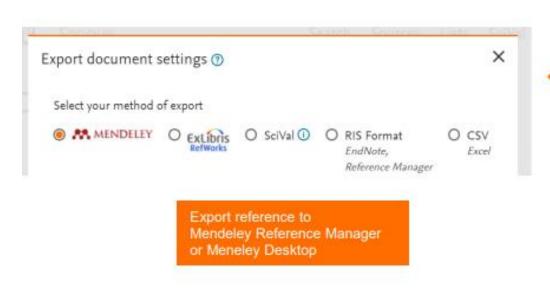

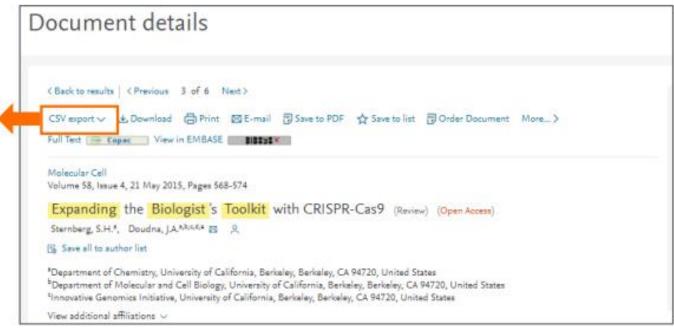

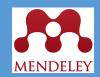

**Managing Collection** 

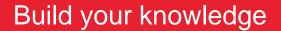

# Managing your library

#### **Smart Collections**

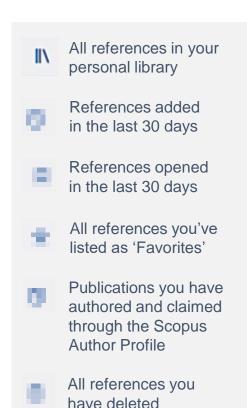

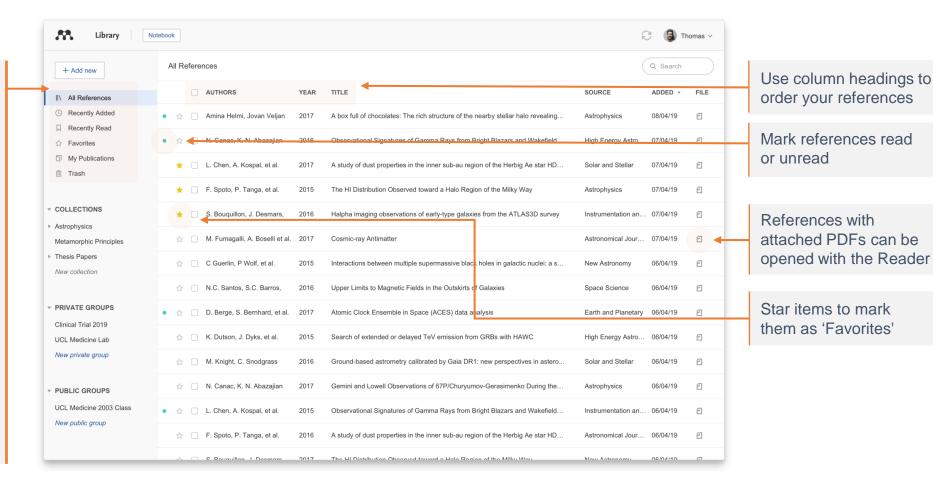

# Creating and using custom collections

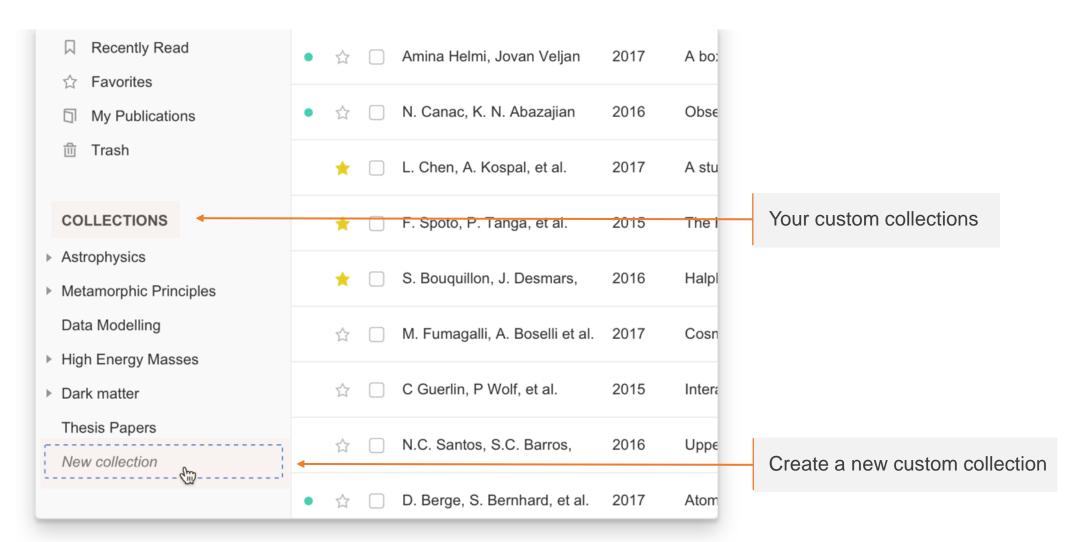

# Using the action panel

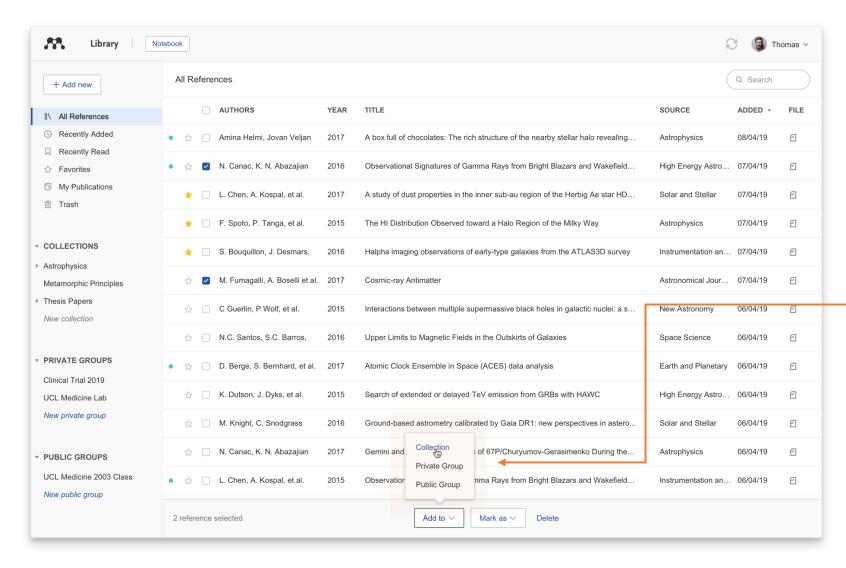

Add references to collections or groups
Mark references
as 'Favorites'

# Searching your documents

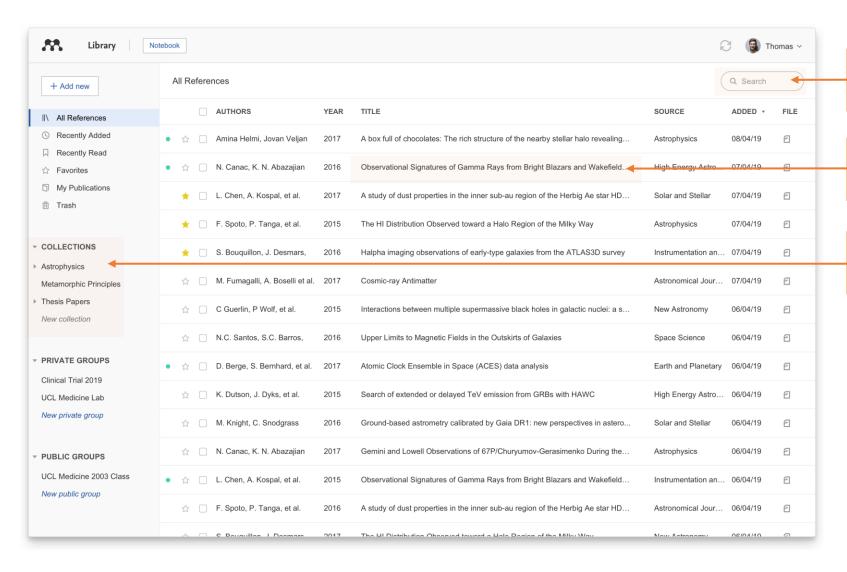

Enter your search term in the search field

The main view will be filtered accordingly

Select a specific collection to search within it

Mendeley's search tool will return results based on the reference title, author, year or source

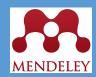

**Reading and Annotating** 

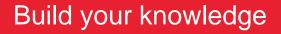

### Reading and Annotating

- To read a reference on your Mendeley Reference Manager, you need to ensure the PDF file is located on your computer.
- Double click on the reference and the PDF file will open.
- You can create highlights and comments using the functions available.
- You will be able to see your own comments in the annotations tab on the right side.
- You can also create your note using notebook feature.

scale hydrogen production [4]

Among the main obstacles to the implementation of hydrogen as an

energy vector today are the challenges presented by its production from

#### Stick note for comments

FOI THOSE CHAIL & GECAGE, OSES EXPENSIONE (OA) HAS GIOVED BOD & COL Available online 17 November 2014 action (HCI). Practitioners and researchers from a wide range of diconcept. However, despite many attempts to understand, define Keywords: whether a consensus has been reached on this conce User experience research topic and bring the concept of UX to maturity, a replication Survey conducted. The main goal of the present study is to get a better t Definition points on the notion of UX and to analyze potential evolutions over Concept tical use of the concept. As both practical and theoretical imp Practitioners importance for whoever designs interactive systems, the explorati Usability valuable step toward continual improvement of UX activities. The amongst 758 practitioners and researchers from 35 nationalities. It concept is understood and used throughout the world. Amongst inte were observed according to the geographical location and backgro

#### 1. Introduction

Some concepts in the field of HCI are commonly used by practitioners even if a lack of empirical research has prevented their full understanding and impact. User experience (UX) could be one of the e fashion and fuzzy terms that is increasingly used even the nached yet regarding its definite Highlight prevention the added value of the such as usability, ergonomics or user acceptance (barcenina & Bastien, 2009), some also agree that UX is a "truly extended and distinct perspective on the quality

Since the 2000s, the concept of UX is widely used but understood in different ways (Law, Roto, Hassenzahl, Vermeeren, &

of interactive products" (Hassenzahl, 2008).

be explained by the fact that UX of fuzzy and dynamic concepts a bining several HCI notions. Unde important challenge for HCI as it toward UX measurement and des & Blythe, 2007). As stated by Fent not control what you cannot m what you cannot define" (p. 14 UX Manifesto, published in 2007 sisted in answering the questior studying the basic concepts and a studies have tried to meet this attempts to understand UX have approaches: reviewing UX rese

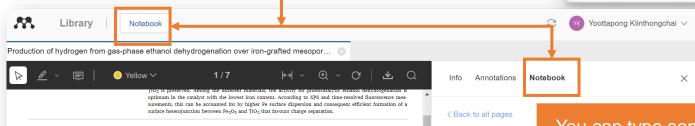

Good stuff

Start typing..

amount of electrical power needed from renewable sources to adopt

electrolysis as an economically viable and sustainable means of large-

Therefore, it is plausible to consider the incorporation of direct

You can type something for an overall note for this article

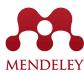

### **Reading and Annotating**

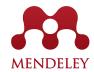

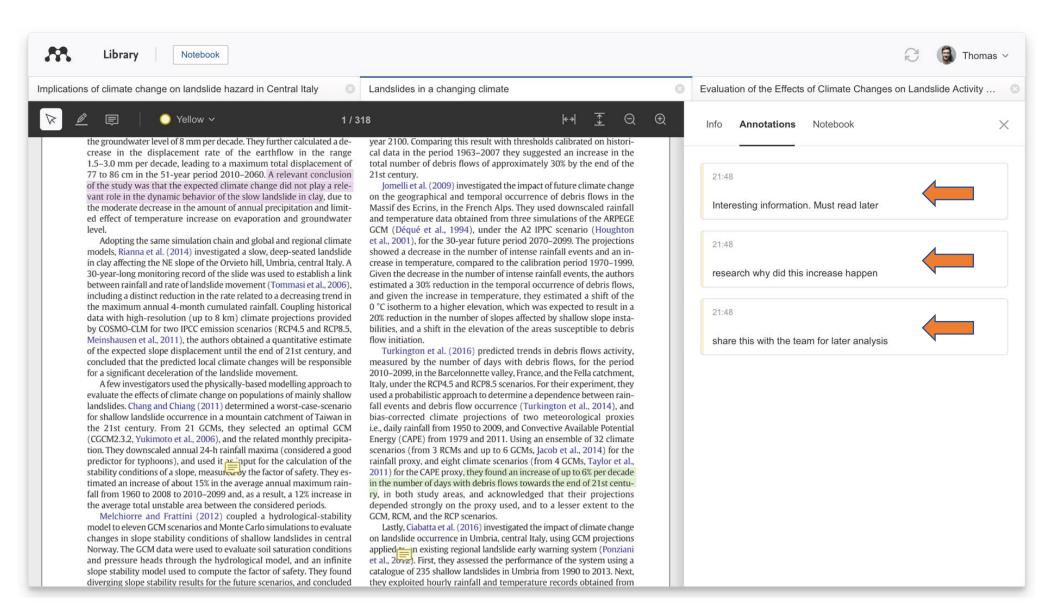

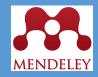

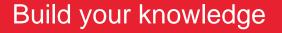

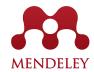

From the 'Tools' menu in Mendeley Reference Manager

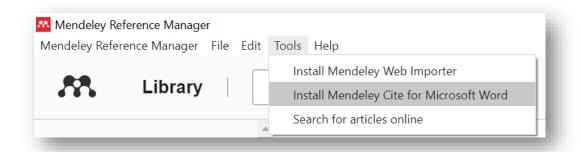

From the 'Insert' menu in Microsoft® Word

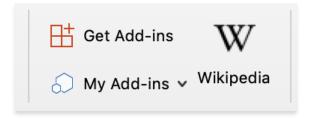

Or from <a href="mailto:mendeley.com/reference-management/mendeley-cite">mendeley.com/reference-management/mendeley-cite</a>

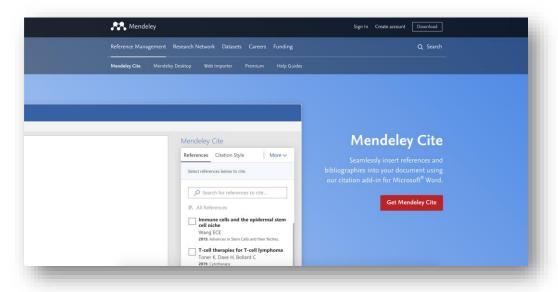

From the 'Insert' menu in Microsoft® Word for iPad®

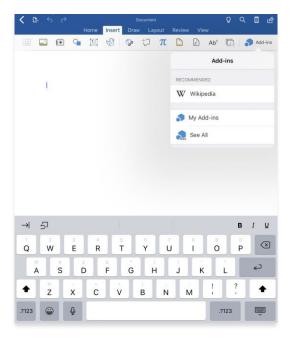

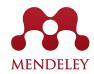

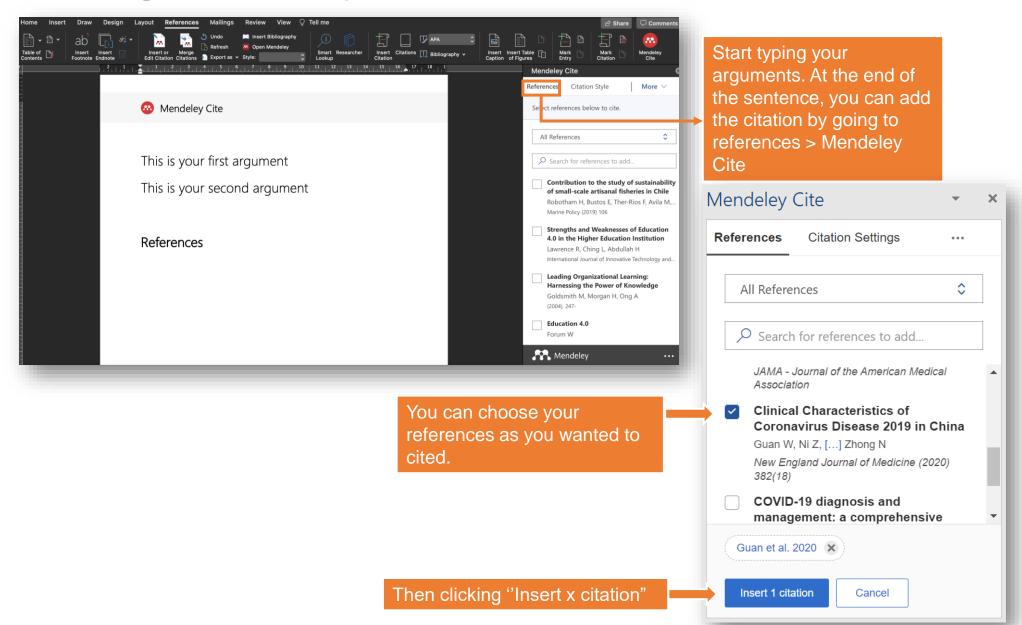

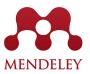

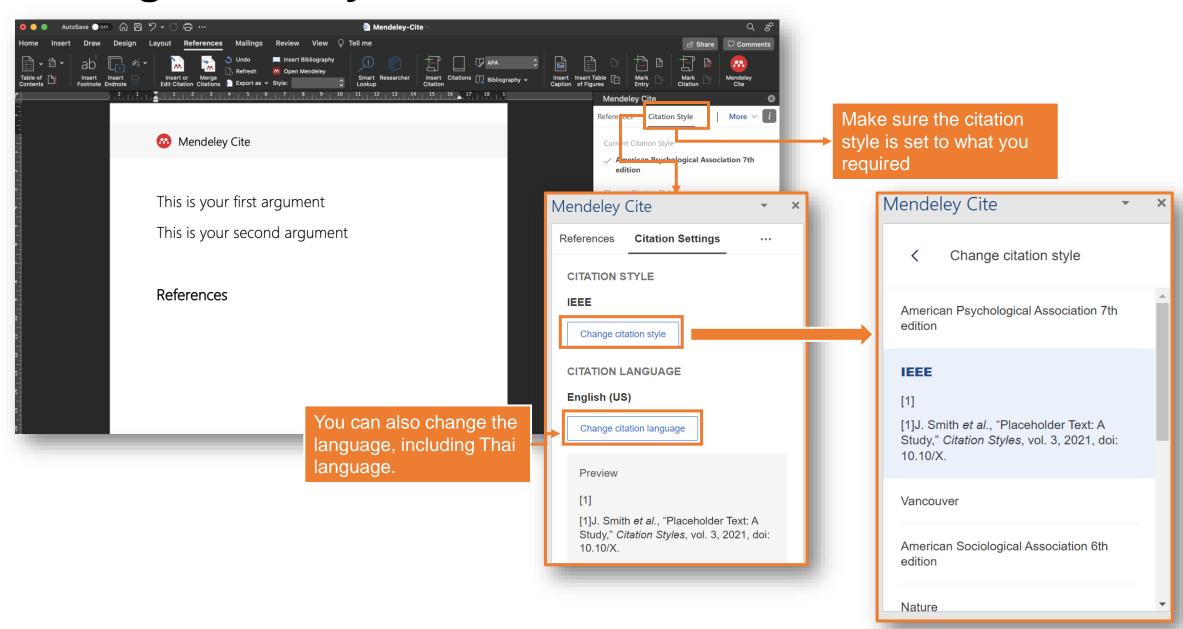

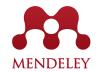

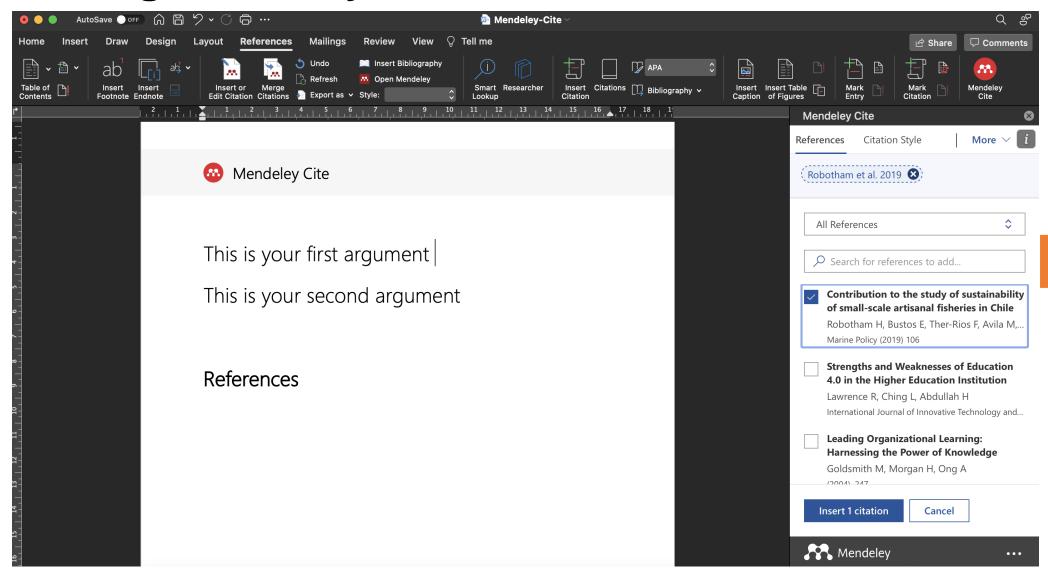

Choose the right reference to use.

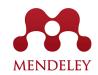

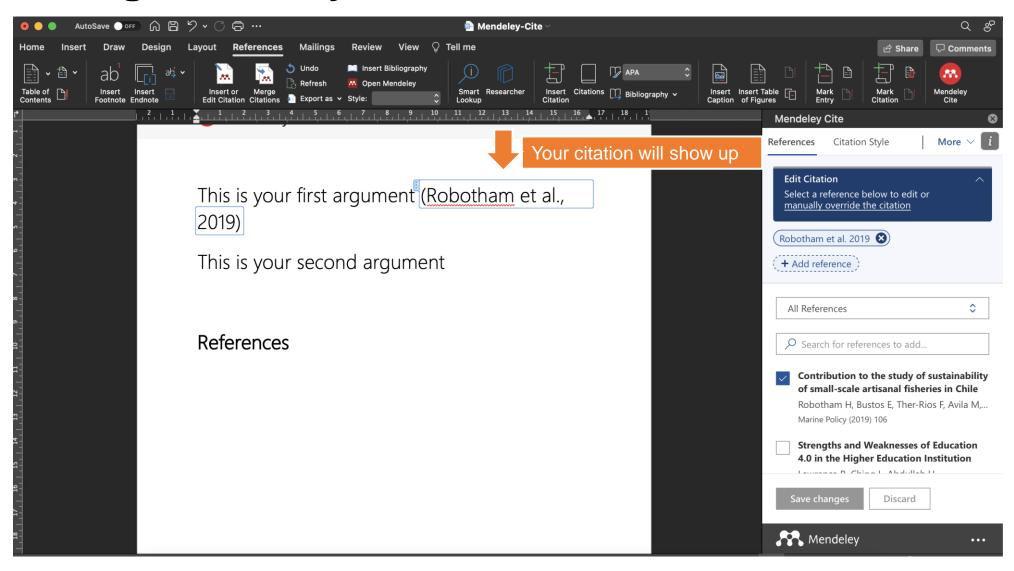

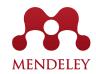

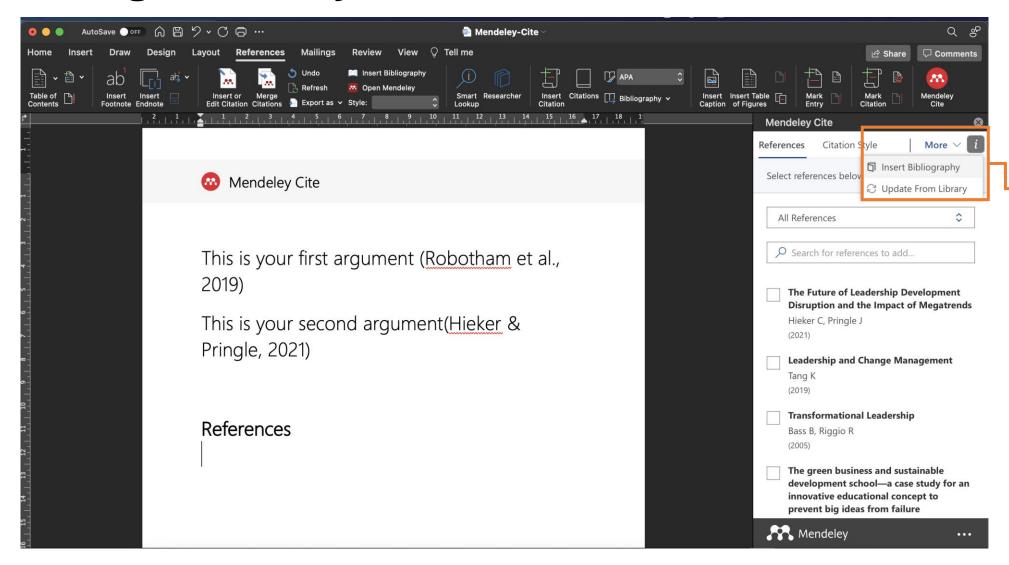

To have the accumulation of references, simply click more > insert bibliography

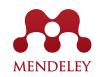

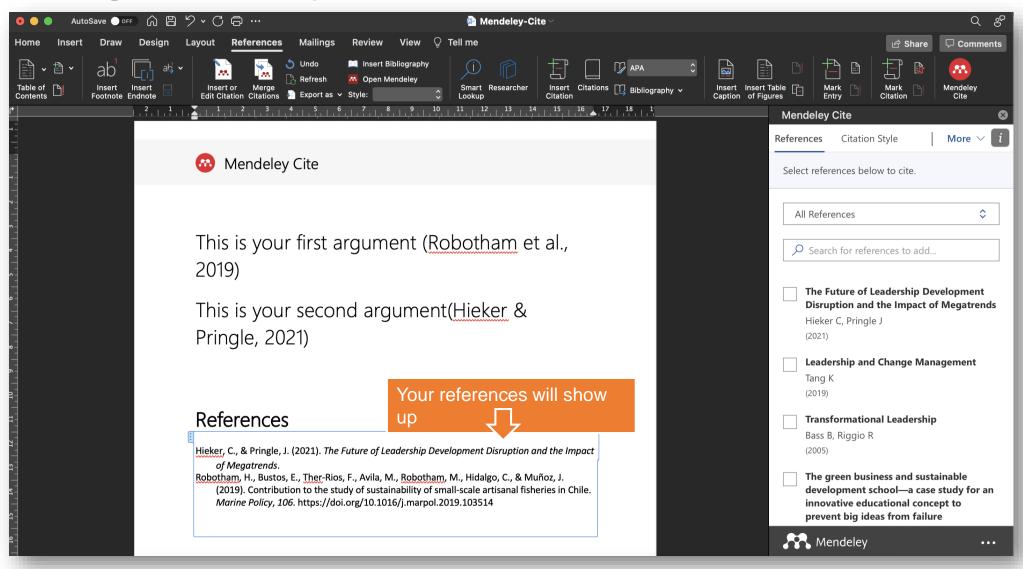

Talk to us:
Let us know if you need help or resources

community@mendeley.com

# Mendeley support

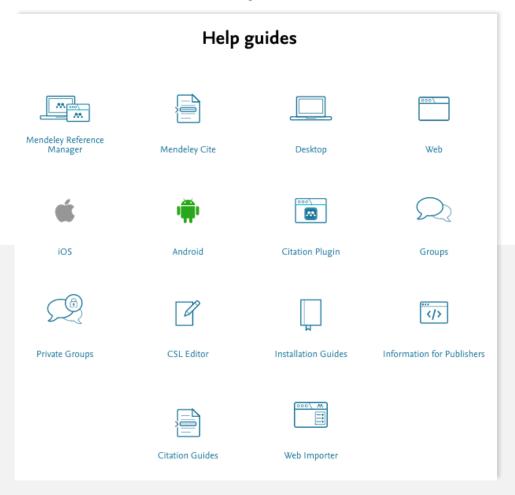

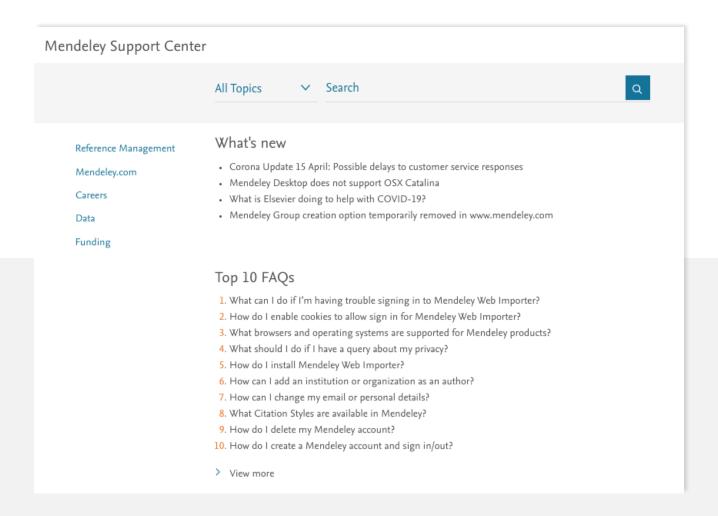

https://service.elsevier.com/app/home/supporthub/mendeley/

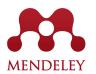

### **Q&A** session

Access the web version:

mendeley.com/referencemanager/library

Mendeley Guide:

https://www.mendeley.com/guides

Download the desktop version:

mendeley.com/downloadreference-manager

Download web importer:

https://www.mendeley.com/referencemanagement/webimporter

Download Mendeley Cite:

https://appsource.microsoft.com/enUS/product/office/wa1 0438208

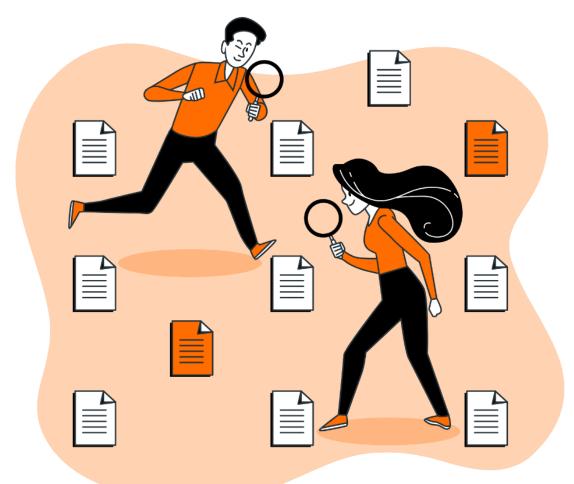

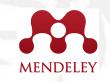

## Post Event Survey and Certificate

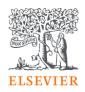

### Post Event Survey and Claim your certificate!

1. Use this link/QR code to claim your certificate:

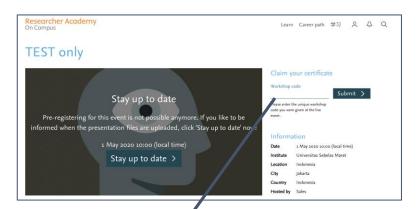

https://bit.ly/MSU-Scopus2022

Please give me some feedback via taking the survey

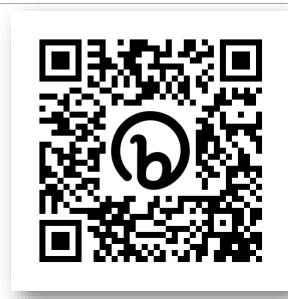

2. Once you fill in the survey, use the following code to claim your certificate

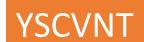

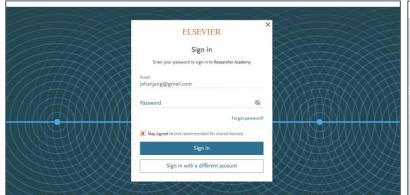

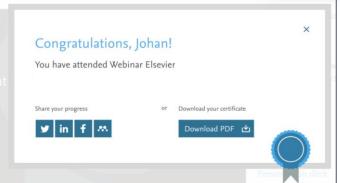

#### Note:

If you have not registered with Elsevier ID, you will be prompted to do so. Please do register yourself using institutional/personal email address.

Your rating of our performance (the first question) is important to us

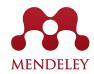

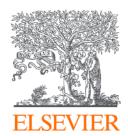

# Thank You!

**Yoottapong Klintongchai** 

Customer Consultant Elsevier Southeast Asia

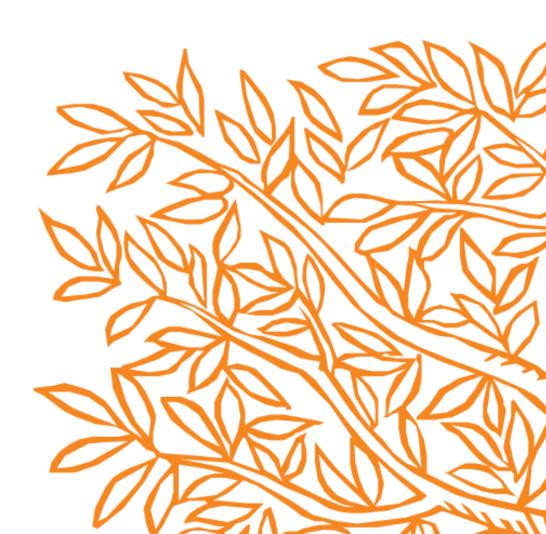